# **SEARCHING THE CATALOG**

### 2. Primo Multisearch - three levels of searching

Primo Multisearch is the basic source of information about the collections of the library and information system.

The first and most important step is to sign in to your reader's account - without this, many options will remain inaccessible.

Next, remember to select the appropriate catalog on which your search results will depend. Primo's multi-search engine is divided into three options: "MUG Library", "MUG Library + articles" and "FarU Libraries".

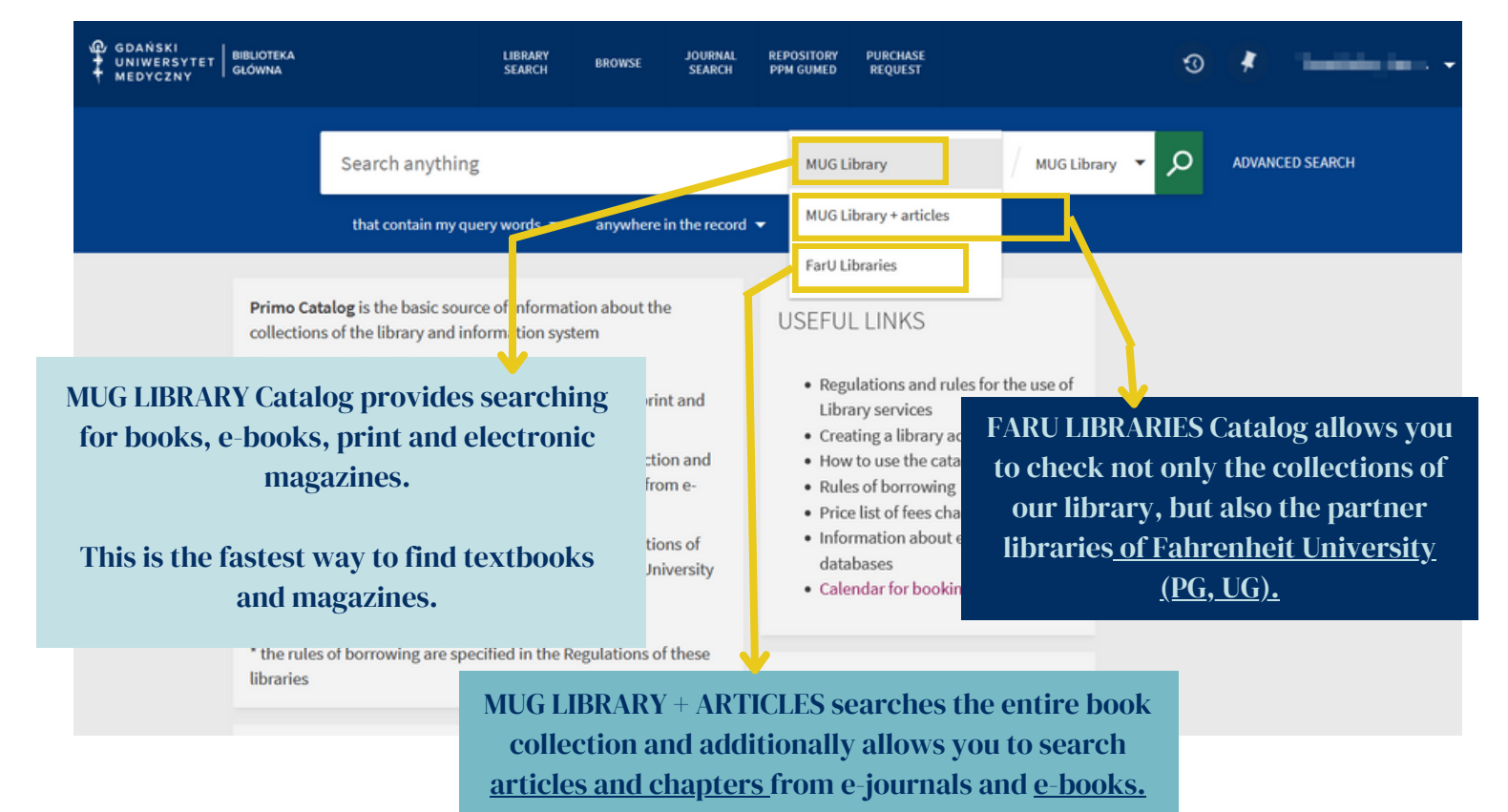

## Simple search - search box

After selecting the appropriate catalog, in the white search box, you enter the title, author, topic or other meaningful phrase relevant to your search.

# 2.2.1.

.2

Remember that the more precise the search term is, the faster you can find what you need. However, when you lack detailed data, you can get a precise list of results with the help of filters.

For example, when you can't remember the name of the author of a histology textbook, but you know that the edition cannot be older than 10 years, you can, among other things:

- specify the creation date (e.g., you are interested only in editions from 2010 to 2023)
- specify the language of the publication (e.g., you are only looking for publications in English)
- specify the resource type (e.g., you are interested only in books and published conference materials)

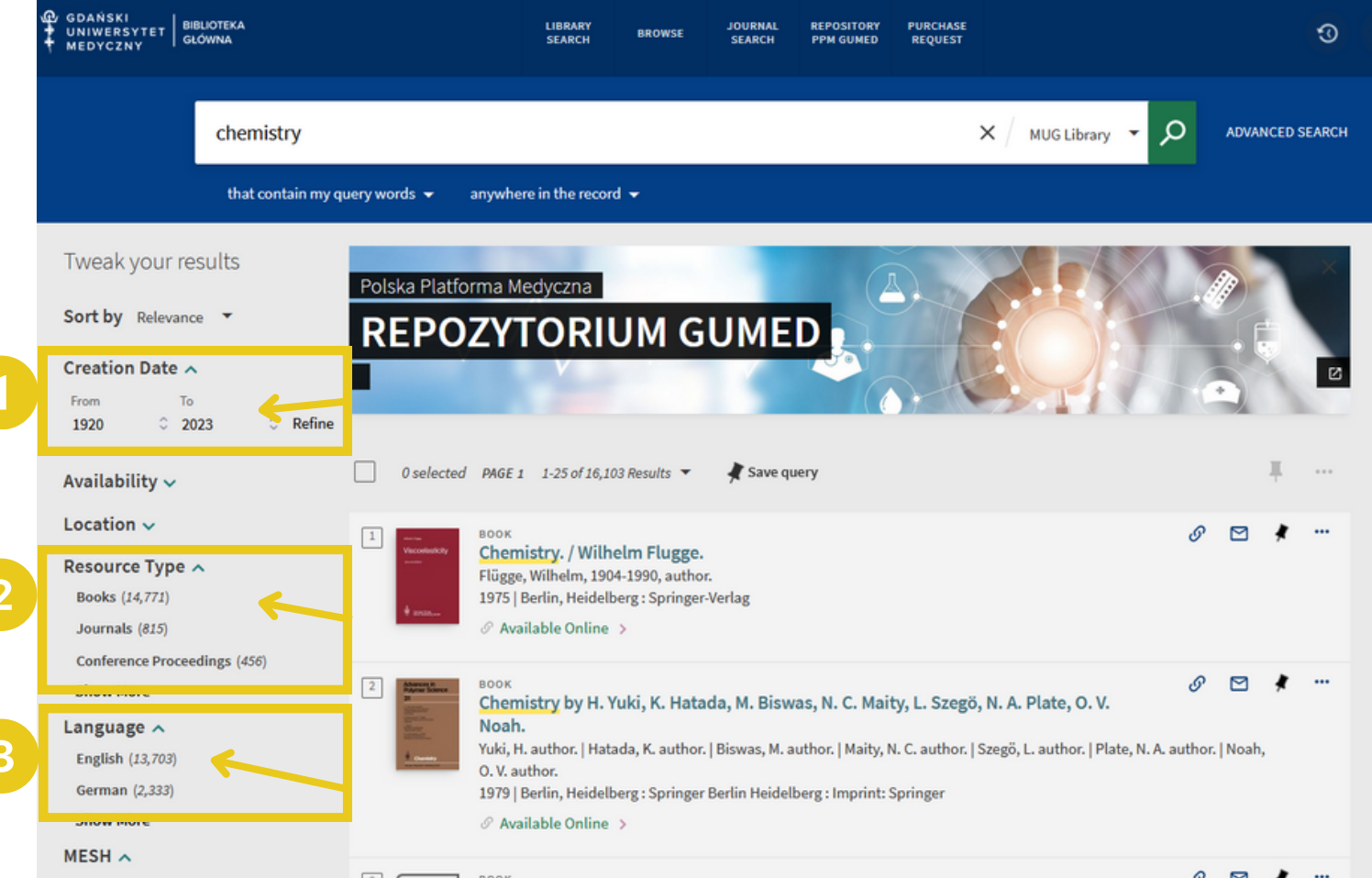

The "Sort by" filter is a very useful tool, allowing you to sort the search results 2.2.2. **From newest/oldest, by relevance to the topic, or alphabetically by title or author.** 

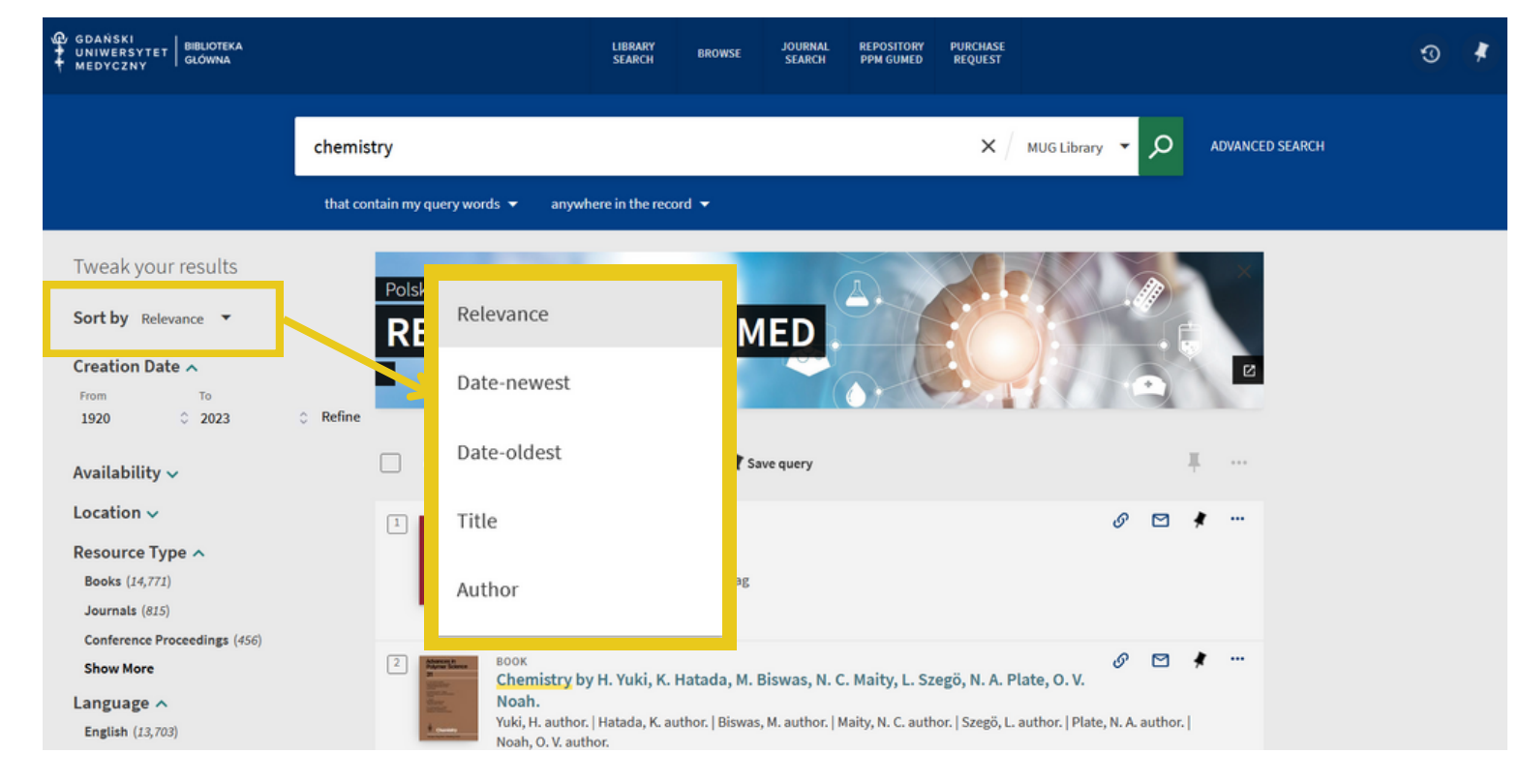

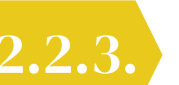

#### 2.2.3. The next important filters are "Availability" and "Location".

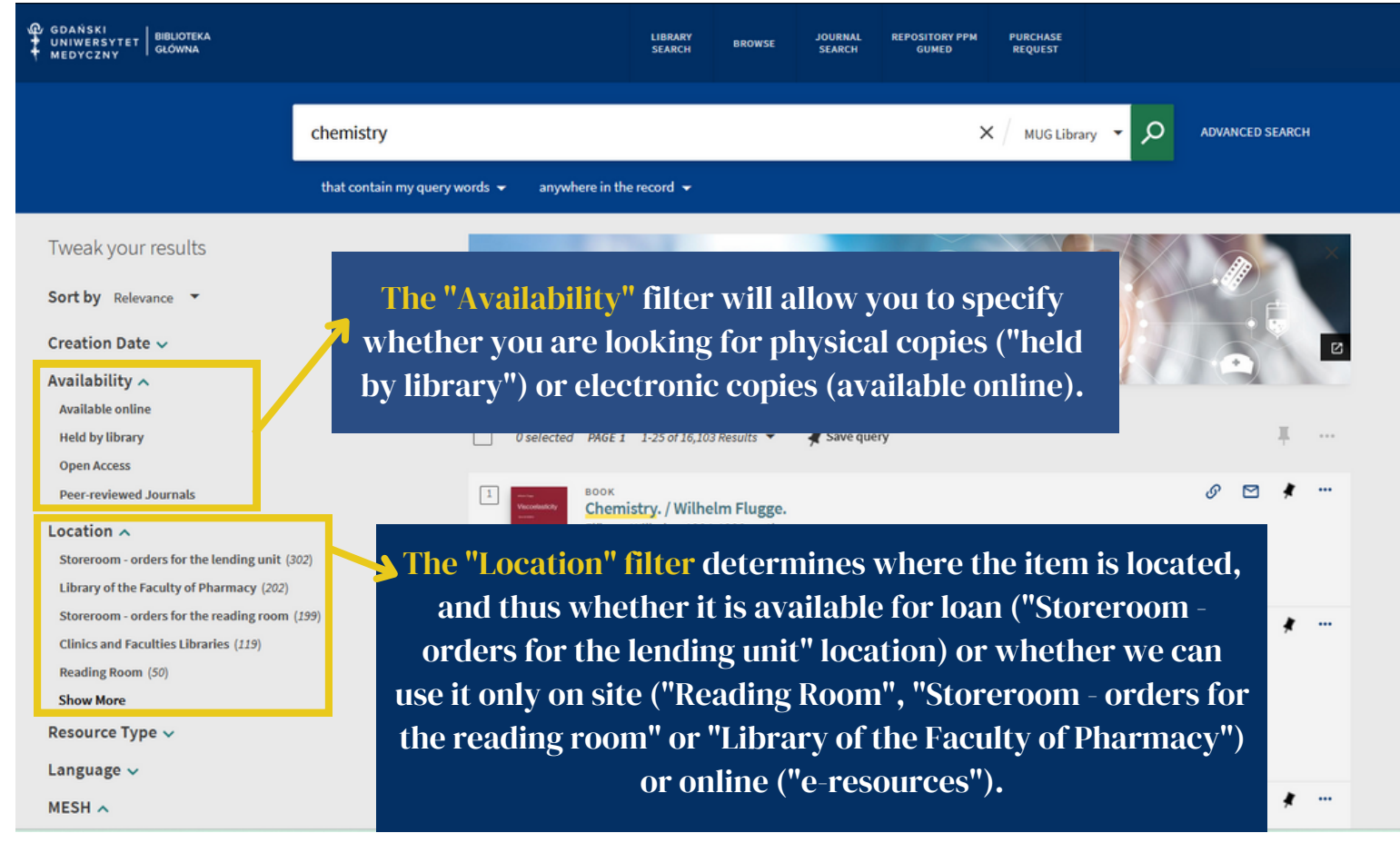

### Advanced search

.2 The second way to search library resources is advanced search. To use it, click on the space to the right of the white search box.

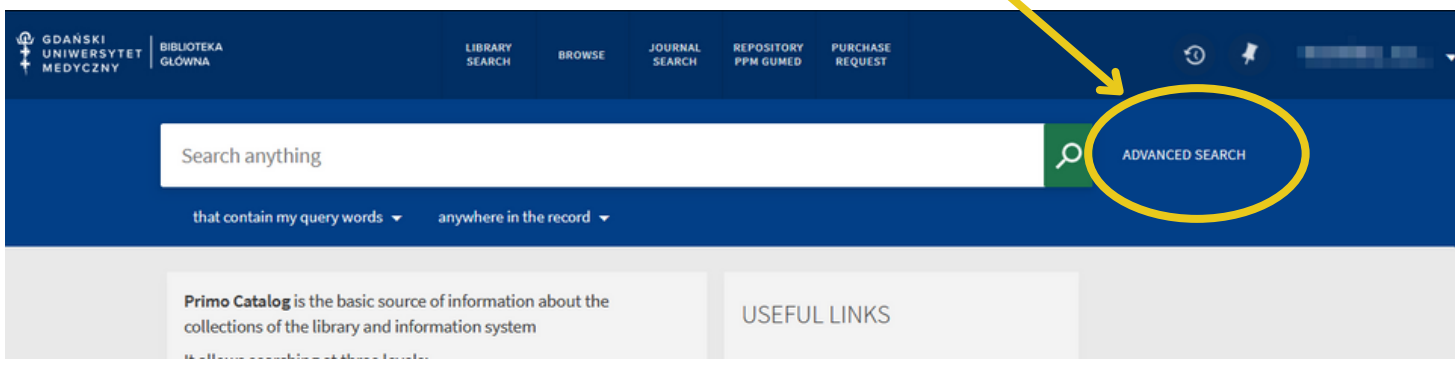

Simingly to simple search, in case of advanced search you must select the catalog in which you will look for materials. The advantage of the advanced search is that you can specify beforehand whether the search term you are typing in refers to the type of document, language, date of publication. Most importantly, advanced search allows you to juxtapose multiple search terms using logical operators:

- "and" the results list will include only those records that contain each of the terms you used;
- "or" the list of results will include only those records that contain, at least one of the terms you used;
- "not" the list of results will include only those records that contain the first term entered, but at the same time do not contain the second.

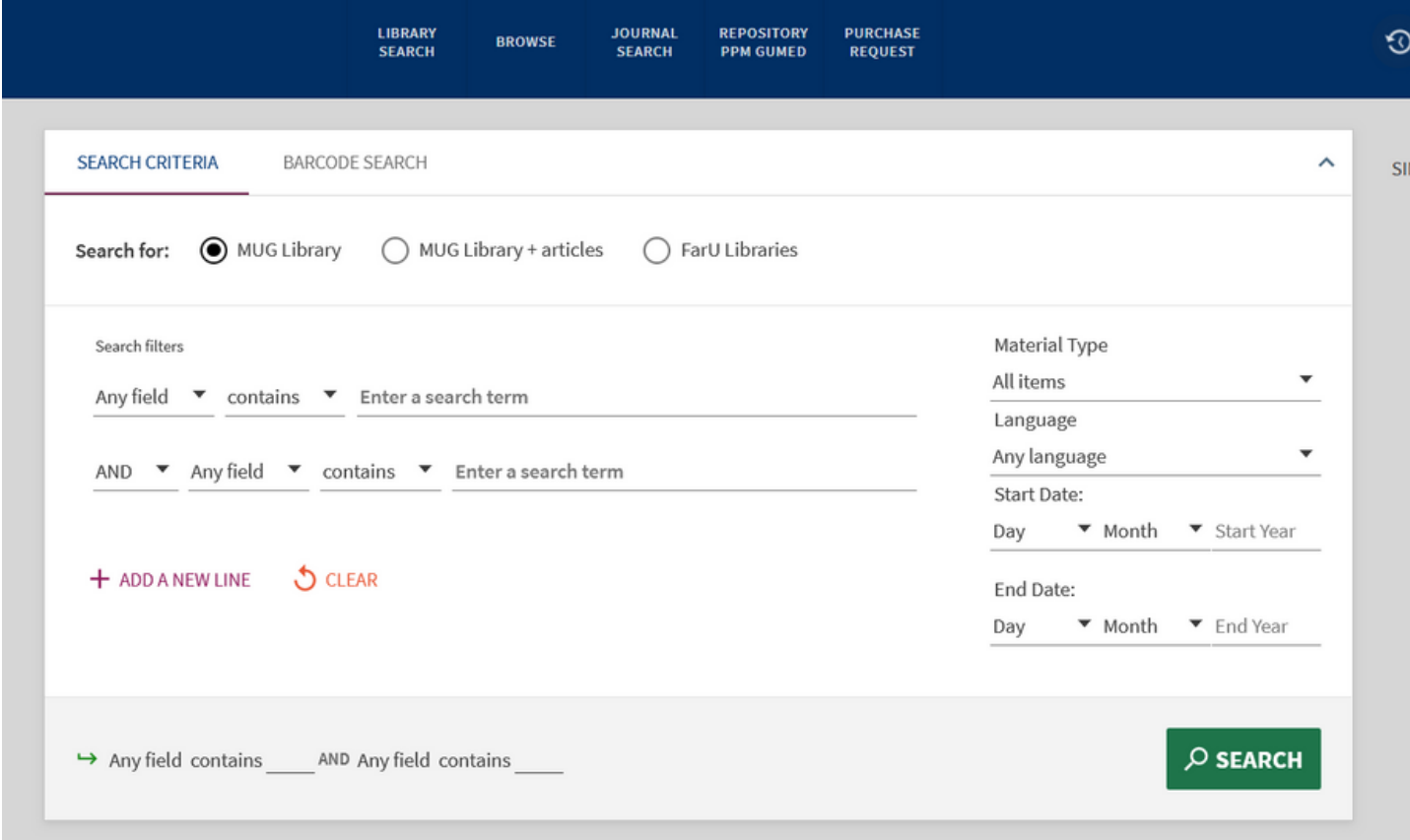